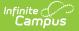

## **SSRS Report Configuration**

Last Modified on 03/11/2024 8:47 am CDT

## SSRS Report Configuration Fields | Setting Up SSRS Report Configuration

Tool Search: SSRS Report Configuration

SSRS Reports Configuration pulls reports in that have been setup on the SSRS server. Once a report has been built, deployed to the SSRS server, then configured in Report configuration, it will appear in the outline. The created tool will display the report options configured for the report and allow the user to run it from inside Infinite Campus.

| SSRS Report Configuration ☆ |                                   | System Settings > Custom Data and Links | > SSRS Report Configuration |
|-----------------------------|-----------------------------------|-----------------------------------------|-----------------------------|
| Report Name *               | Enable Debug<br>SSRS Report *<br> | •                                       |                             |
| Index Name (Classic nav) *  | Parent Tool (Classic nav) *       | y (New nav) *                           |                             |

## **SSRS Report Configuration Fields**

| Field                        | Description                                                                                     |
|------------------------------|-------------------------------------------------------------------------------------------------|
| Enable Debug                 | When enabled, finds known issues or fields configured in ways that can cause issues to reports. |
| SSRS<br>Configuration        | Server configuration within Infinite Campus.                                                    |
| SSRS Report                  | Report from the configured server that will be added to Infinite Campus.                        |
| Report<br>Instructions       | User instructions that will be on the report page in Infinite Campus.                           |
| Index Name<br>(Classic nav)  | Name of the index in the classic navigation the report will appear in.                          |
| Parent Tool<br>(Classic nav) | Name of the tool in the classic navigation the report will appear in.                           |

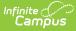

| Sequence<br>(Classic nav) | Order the report is in the navigation under the parent tool.           |
|---------------------------|------------------------------------------------------------------------|
| Index Name<br>(New nav)   | Name of the index in the new navigation the report will appear in.     |
| Menu Item (New<br>nav)    | Name of the menu item in the new navigation the report will appear in. |
| Category (New<br>nav)     | Name of the category in the new navigation the report will appear in.  |
| Sort Name (New<br>nav)    | Name used for sorting.                                                 |

## **Setting Up SSRS Report Configuration**

- 1. Click **New**.
- 2. Select an SSRS Configuration.
- 3. Select an SSRS Report.
- 4. Enter **Report Instructions**.
- 5. Enter an Index Name (Classic nav).
- 6. Select the Parent Tool (Classic nav).
- 7. Enter a Sequence (Classic nav).
- 8. Enter an Index Name (New nav).
- 9. Select a Menu Item (New nav).
- 10. Select a Category (New nav).
- 11. Click Save.